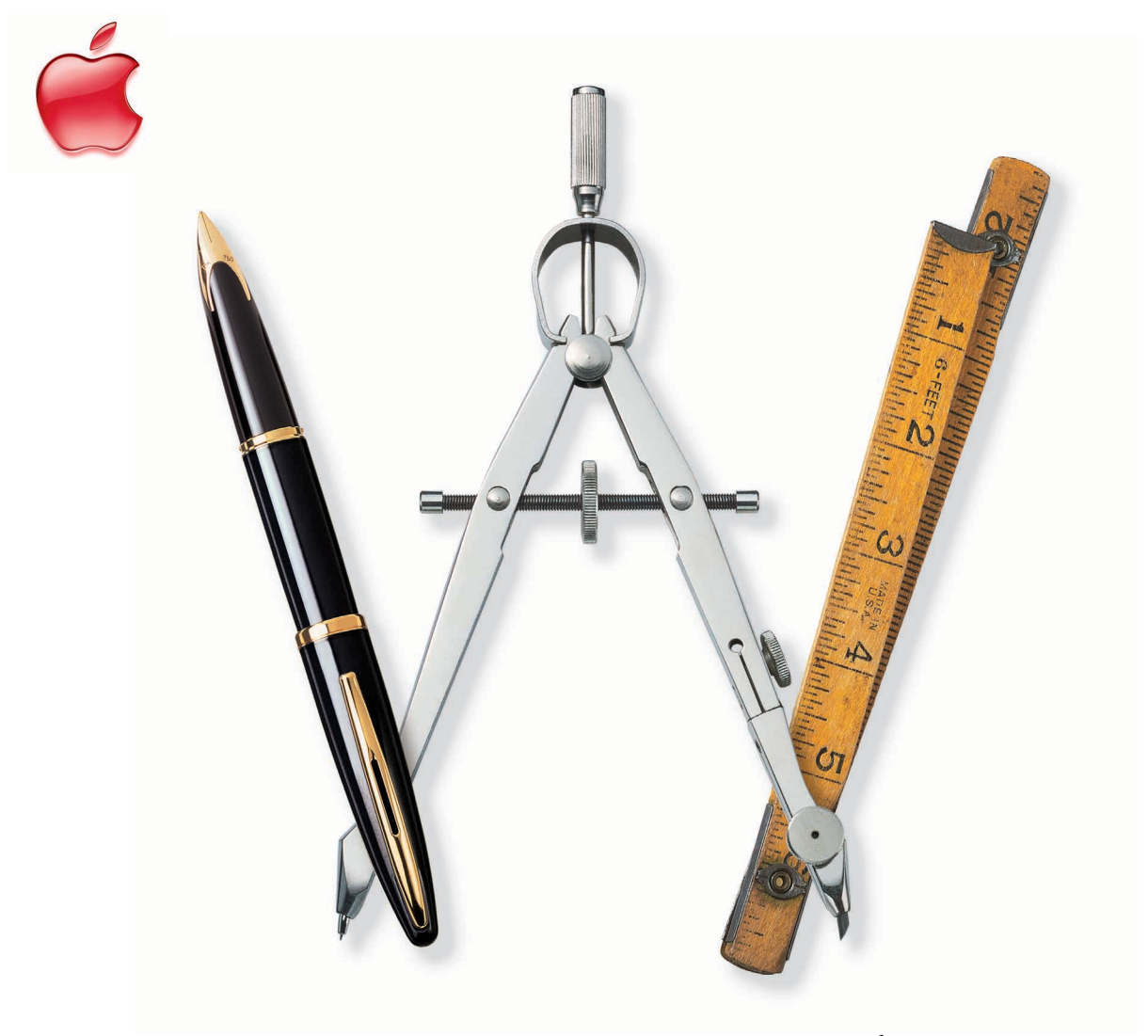

# AppleWorks 6

Quick Reference

FOR WINDOWS

## AppleWorks Help

Step-by-step instructions and many more keyboard shortcuts are in AppleWorks Help.

Open AppleWorks Help in any of the following ways:

- $\blacksquare$  Press F1.
- **n** Choose AppleWorks Help from the Help menu.
- m In a dialog box, click the "?" button (if available).

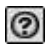

To get information ("tooltips") about an item in the Button Bar or Tools window, let the pointer rest over the item.

Note: For the Button Bar, you can turn tooltips off and on in the Customize Button Bar dialog box.

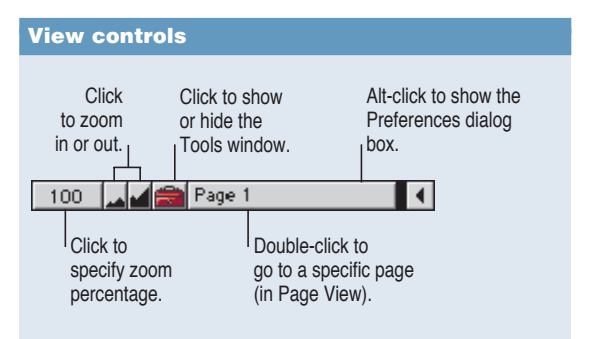

### **Show/Hide window shortcuts**

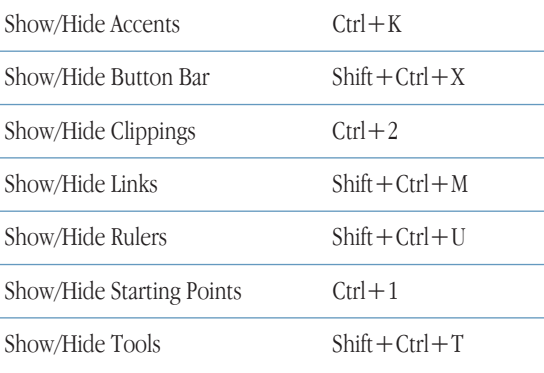

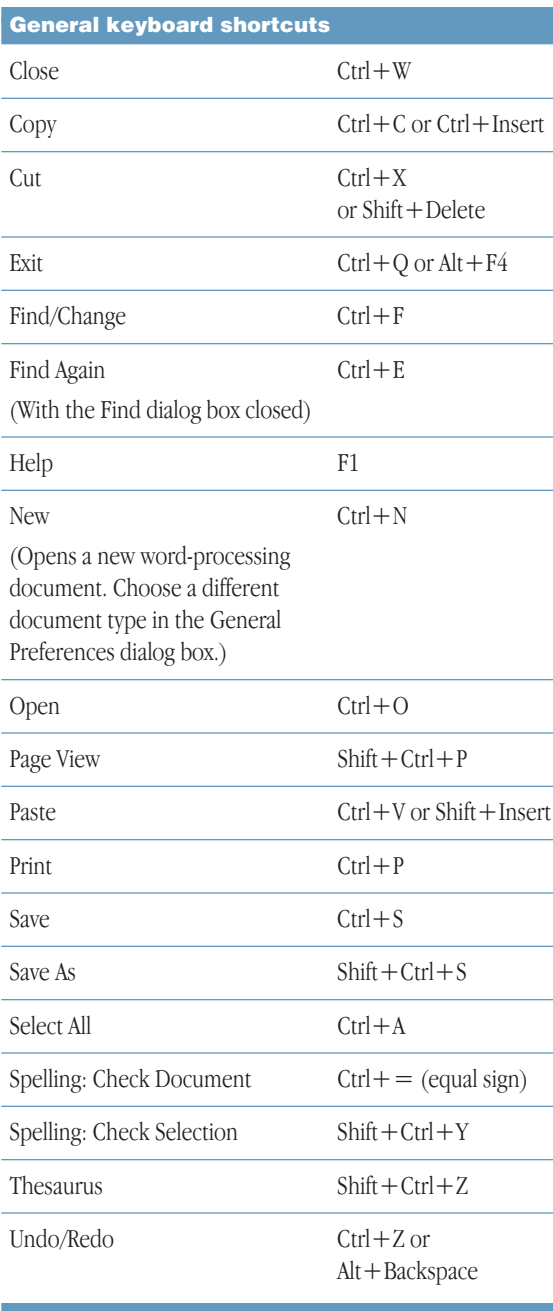

## Tools window

To open the Tools window, choose Show Tools from the Window menu or press  $Shift +Ctrl + T$ .

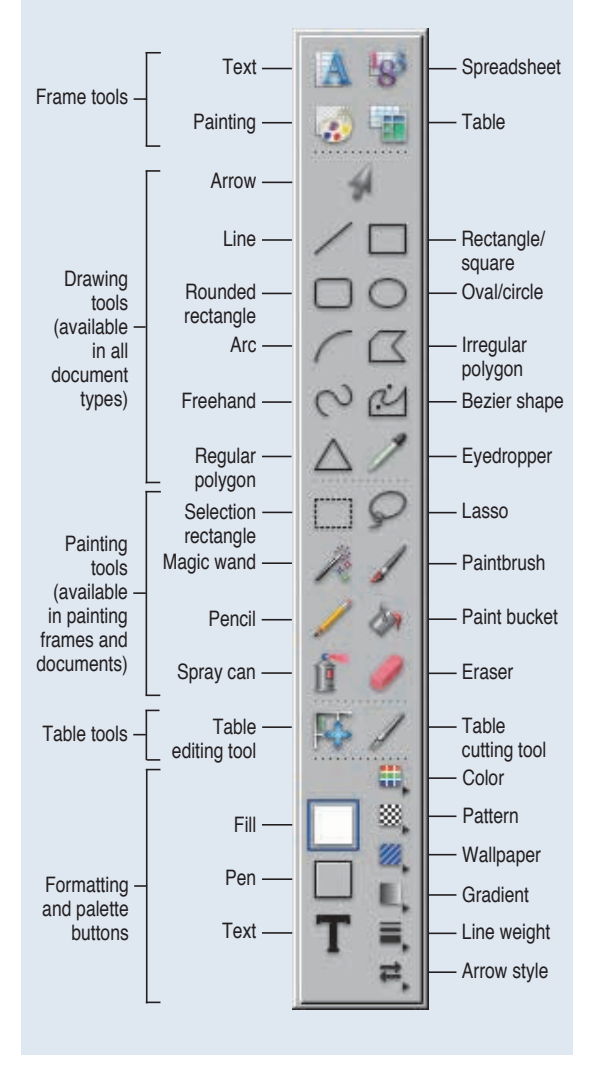

## Table keyboard shortcuts

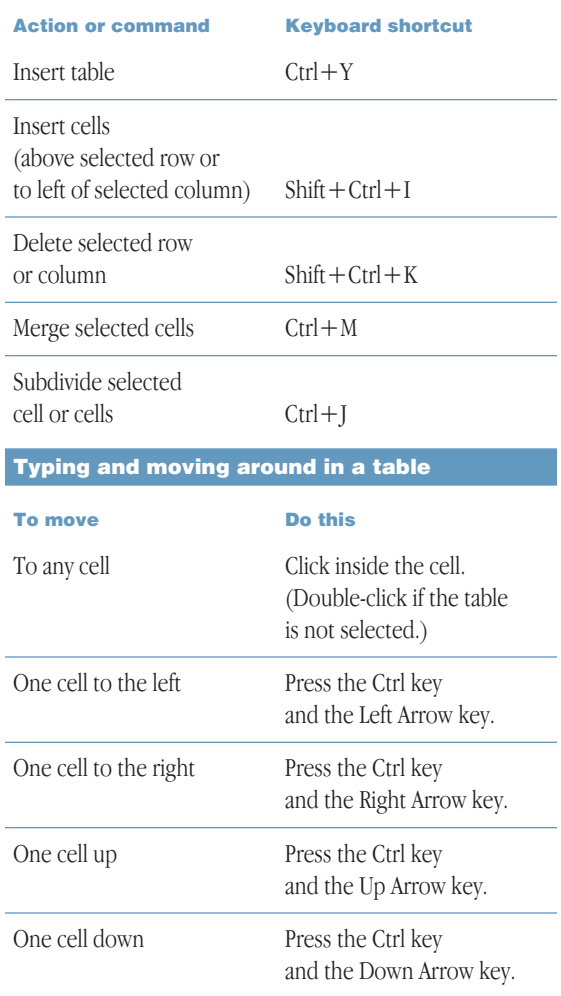

# *Word processing*

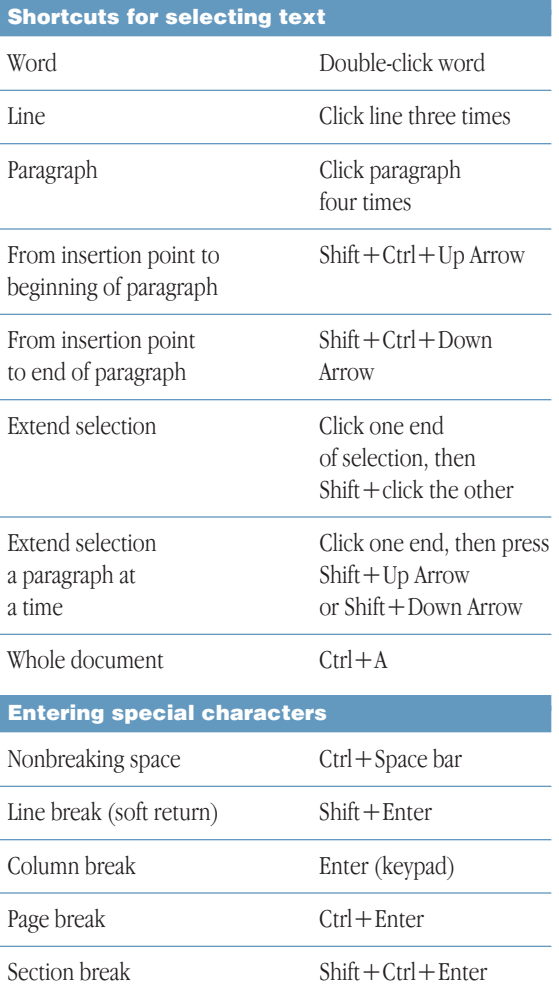

#### Text ruler controls

#### Paragraph margin

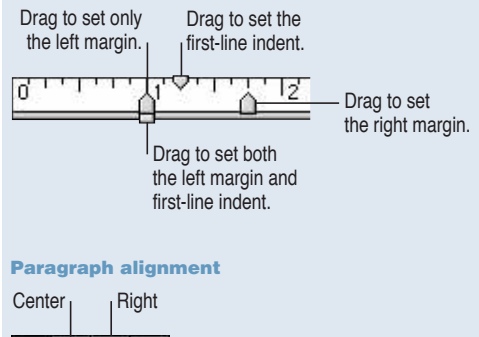

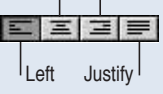

#### Line spacing

Double-click to change settings. Click to decrease.  $\equiv$  1 Ii  $\equiv$  - Click to increase.

#### Tab markers

To set a tab, drag a tab marker to the text ruler. Right **Center** 

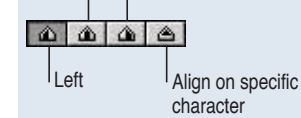

#### Number of columns

Click to decrease.

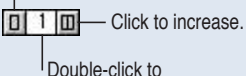

change settings.

# *Spreadsheet*

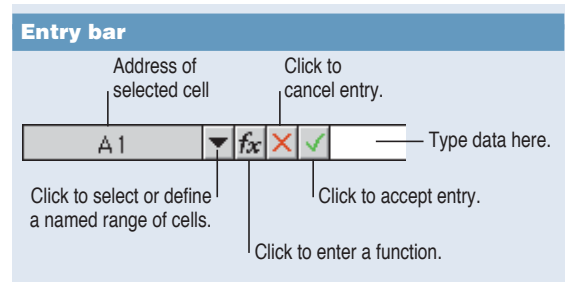

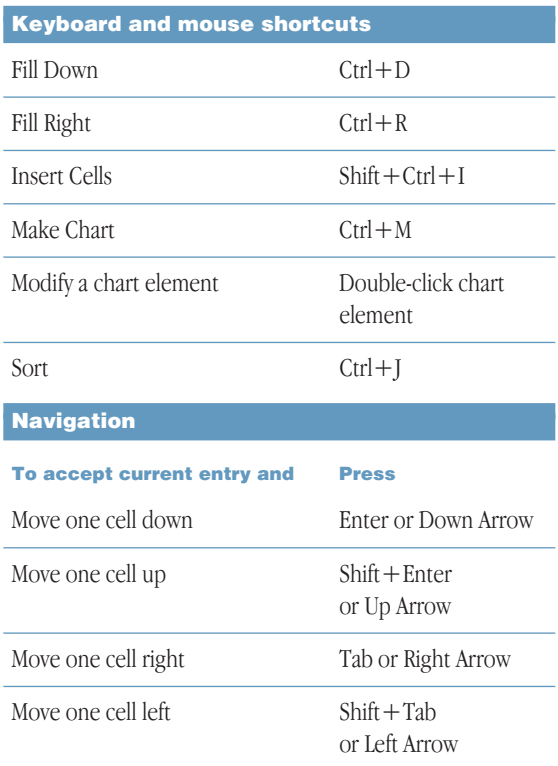

Note: You can change some of these navigation techniques in the General Preferences dialog box.

# *Presentation*

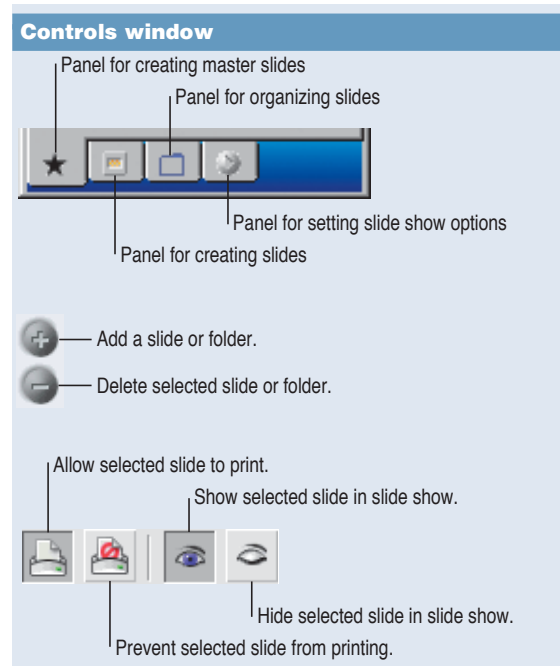

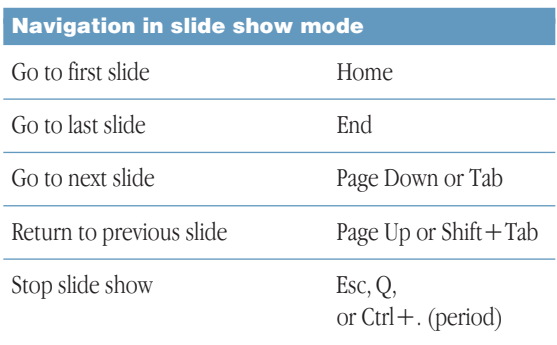

# *Database*

#### Status panel

#### Browse and List modes

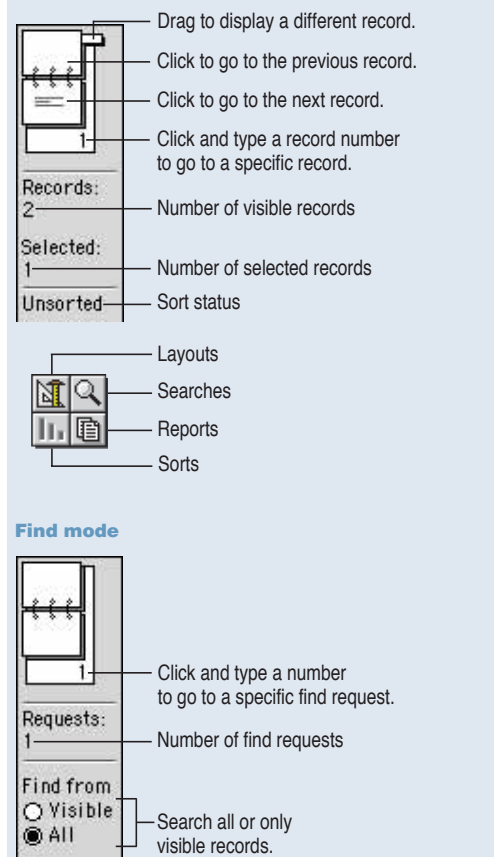

Click to find records. Hide found records.

10mit

Find

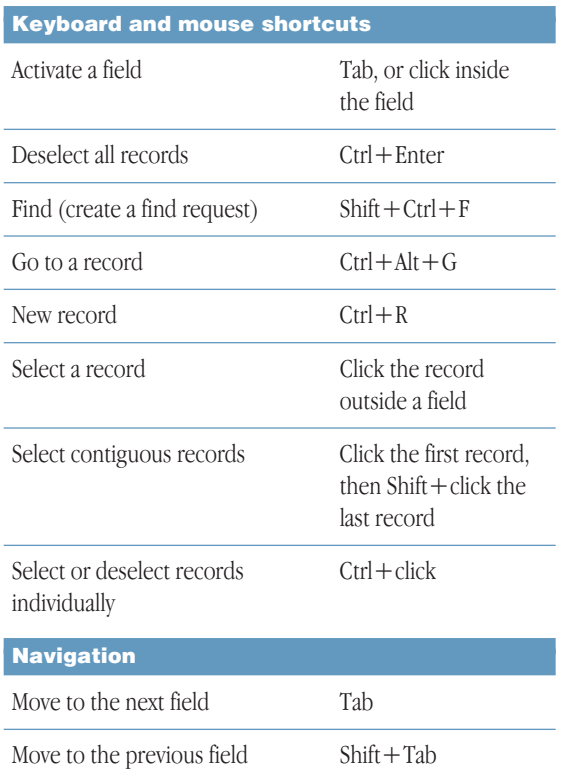

## www.apple.com

© 2001 Apple Computer, Inc. All rights reserved. Apple, the Apple logo, and AppleWorks are trademarks of Apple Computer, Inc., registered in the U.S. and other countries. Windows is a registered trademark of Microsoft Corporation.

> 034-2037-A Printed in U.S.A.